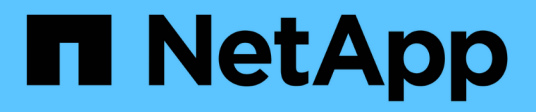

# **Gestion des volumes pour FabricPool** ONTAP 9

NetApp April 24, 2024

This PDF was generated from https://docs.netapp.com/fr-fr/ontap/fabricpool/create-volume-task.html on April 24, 2024. Always check docs.netapp.com for the latest.

# **Sommaire**

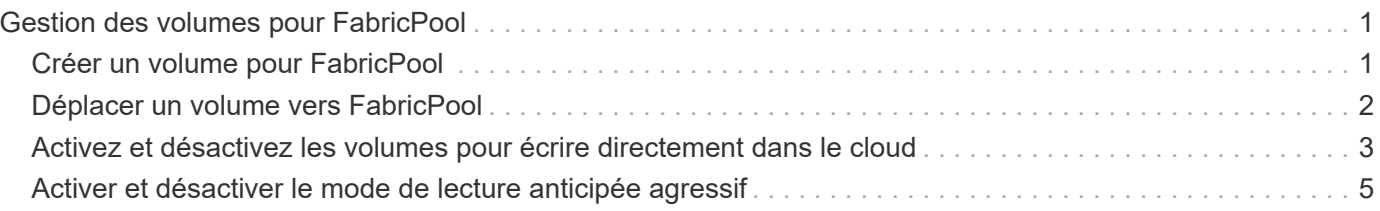

# <span id="page-2-0"></span>**Gestion des volumes pour FabricPool**

# <span id="page-2-1"></span>**Créer un volume pour FabricPool**

Vous pouvez ajouter des volumes dans FabricPool en créant de nouveaux volumes directement dans l'agrégat compatible FabricPool ou en déplaçant des volumes existants d'un autre agrégat vers l'agrégat compatible FabricPool.

Lorsque vous créez un volume pour FabricPool, vous pouvez spécifier une règle de Tiering. Si aucune règle de Tiering n'est spécifiée, le volume créé utilise la valeur par défaut snapshot-only règle de hiérarchisation. Pour un volume avec snapshot-only ou auto vous pouvez également spécifier la période de tiering minimum de refroidissement.

#### **Ce dont vous avez besoin**

- Réglage d'un volume pour utiliser le auto Le Tiering ou la définition de la période de refroidissement minimale de Tiering requiert la version ONTAP 9.4 ou ultérieure.
- L'utilisation des volumes FlexGroup requiert ONTAP 9.5 ou version ultérieure.
- Réglage d'un volume pour utiliser le all La règle de Tiering nécessite ONTAP 9.6 ou une version ultérieure.
- Réglage d'un volume pour utiliser le -cloud-retrieval-policy Paramètre nécessite ONTAP 9.8 ou version ultérieure.

#### **Étapes**

- 1. Créez un volume pour FabricPool en utilisant le volume create commande.
	- Le -tiering-policy le paramètre facultatif vous permet de spécifier la règle de tiering du volume.

Vous pouvez spécifier l'une des règles de hiérarchisation suivantes :

- snapshot-only (valeur par défaut)
- auto
- all
- backup (obsolète)
- none

#### ["Types de règles de Tiering FabricPool"](https://docs.netapp.com/fr-fr/ontap/fabricpool/tiering-policies-concept.html#types-of-fabricpool-tiering-policies)

◦ Le -cloud-retrieval-policy paramètre facultatif permet aux administrateurs du cluster disposant du niveau de privilège avancé de remplacer le comportement de migration ou de récupération du cloud par défaut contrôlé par la règle de tiering.

Vous pouvez définir l'une des règles de récupération cloud suivantes :

▪ default

La règle de Tiering détermine les données qui sont récupérées, donc aucune modification n'est apportée à la récupération des données du cloud default stratégie de récupération cloud. Le comportement est donc identique à celui des versions antérieures à ONTAP 9.8 :

- Si la règle de hiérarchisation est none ou snapshot-only, « par conséquent » signifie que toutes les données lues par les clients sont extraites du tier cloud vers le tier de performance.
- Si la règle de hiérarchisation est auto, les lectures aléatoires basées sur le client sont alors extraites, mais pas les lectures séquentielles.
- Si la règle de hiérarchisation est all alors, aucune donnée axée sur les clients n'est extraite du tier cloud.
- on-read

Toutes les lectures de données basées sur client sont transférées du Tier cloud vers le Tier de performance.

▪ never

Aucune donnée client n'est tirée du Tier cloud vers le Tier de performance

- promote
	- De la règle de Tiering none, toutes les données du cloud sont extraites du tier cloud jusqu'au tier de performance
	- De la règle de Tiering snapshot-only, toutes les données de système de fichiers actives sont extraites du tier cloud vers le tier de performance.
- Le -tiering-minimum-cooling-days le paramètre facultatif du niveau de privilège avancé vous permet de spécifier la période de refroidissement minimum du tiering pour un volume qui utilise le snapshot-only ou auto règle de hiérarchisation.

Depuis la version ONTAP 9.8, vous pouvez spécifier une valeur entre 2 et 183 pour les jours de refroidissement minimum par Tiering. Si vous utilisez une version de ONTAP antérieure à la version 9.8, vous pouvez indiquer une valeur comprise entre 2 et 63 pour les jours de refroidissement minimum par Tiering.

#### **Exemple de création de volume pour FabricPool**

L'exemple suivant crée un volume appelé « myvol1 » dans l'agrégat doté de FabricPool « myFabricPool ». La règle de Tiering est définie sur auto la période de tiering minimale de refroidissement est définie sur 45 jours :

```
cluster1::*> volume create -vserver myVS -aggregate myFabricPool
-volume myvol1 -tiering-policy auto -tiering-minimum-cooling-days 45
```
#### **Informations associées**

["Gestion des volumes FlexGroup"](https://docs.netapp.com/fr-fr/ontap/flexgroup/index.html)

## <span id="page-3-0"></span>**Déplacer un volume vers FabricPool**

Lorsque vous déplacez un volume vers FabricPool, vous avez la possibilité d'spécifier ou de modifier la règle de Tiering du volume déplacé. Depuis ONTAP 9.8, lorsque vous déplacez un volume non FabricPool avec les fonctions de reporting des données inactives activées, FabricPool utilise une carte des points chauds pour lire les blocs tiables et déplace les données inactives vers le Tier de capacité sur la destination

## FabricPool.

#### **Ce dont vous avez besoin**

Vous devez savoir en quoi la modification de la règle de Tiering peut affecter le temps nécessaire aux données inactives et déplacées vers le Tier cloud.

["Que arrive-t-il à la règle de Tiering lorsque vous déplacez un volume"](https://docs.netapp.com/fr-fr/ontap/fabricpool/tiering-policies-concept.html#what-happens-to-the-tiering-policy-when-you-move-a-volume)

#### **Description de la tâche**

Si le reporting des données inactives est activé pour un volume non FabricPool, lorsque vous déplacez un volume avec une règle de Tiering auto ou snapshot-only Dans un FabricPool, FabricPool lit les blocs de température tibles d'un fichier de carte des chaleur et utilise cette température pour déplacer les données inactives directement vers le Tier de capacité sur le système de destination FabricPool.

Vous ne devez pas utiliser le -tiering-policy Option de déplacement des volumes avec ONTAP 9.8.1, avec FabricPool, vous pouvez utiliser les informations de reporting des données inactives afin de déplacer directement les données vers le Tier de capacité. Avec cette option, FabricPool ignore les données de température et suit à la place le comportement de déplacement des versions antérieures à ONTAP 9.8.

### **Étape**

1. Utilisez le volume move start Commande de déplacement d'un volume vers FabricPool.

Le -tiering-policy le paramètre facultatif vous permet de spécifier la règle de tiering du volume.

Vous pouvez spécifier l'une des règles de hiérarchisation suivantes :

```
◦ snapshot-only (valeur par défaut)
```
- auto
- all
- none ["Types de règles de Tiering FabricPool"](https://docs.netapp.com/fr-fr/ontap/fabricpool/tiering-policies-concept.html#types-of-fabricpool-tiering-policies)

#### **Exemple de déplacement d'un volume vers FabricPool**

L'exemple suivant déplace un volume nommé « myvol2 » de la SVM « vs1 » vers l'agrégat « dest\_FabricPool » activé par FabricPool. Le volume est explicitement défini pour utiliser le none règle de hiérarchisation :

cluster1::> volume move start -vserver vs1 -volume myvol2 -destination-aggregate dest FabricPool -tiering-policy none

# <span id="page-4-0"></span>**Activez et désactivez les volumes pour écrire directement dans le cloud**

Depuis ONTAP 9.14.1, vous pouvez activer et désactiver l'écriture directement dans le cloud sur un volume nouveau ou existant d'un FabricPool. Les clients NFS peuvent ainsi écrire des données directement dans le cloud sans attendre les analyses de Tiering. Les clients SMB écrivent toujours dans le Tier de performance dans un volume cloud compatible avec l'écriture. Le mode d'écriture dans le cloud est désactivé par défaut.

La possibilité d'écrire directement dans le cloud s'avère utile pour des cas tels que les migrations, par exemple lorsqu'un grand volume de données est transféré vers un cluster que le cluster ne peut prendre en charge sur le niveau local. Sans mode d'écriture dans le cloud, lors d'une migration, de petites quantités de données sont transférées, puis hiérarchisées, puis retransférées et hiérarchisées jusqu'à la fin de la migration. Avec le mode d'écriture dans le cloud, ce type de gestion n'est plus nécessaire, car les données ne sont jamais transférées vers le Tier local.

#### **Avant de commencer**

- Vous devez être administrateur de cluster ou SVM.
- Vous devez avoir le niveau de privilège avancé.
- Le volume doit être de type lecture-écriture.
- Le volume doit disposer de la règle de hiérarchisation TOTALE.

### **Activez l'écriture directement dans le cloud lors de la création du volume**

#### **Étapes**

1. Définissez le niveau de privilège sur avancé :

```
set -privilege advanced
```
2. Créer un volume et activer le mode d'écriture cloud :

```
volume create -volume <volume name> -is-cloud-write-enabled <true|false>
-aggregate <local tier name>
```
L'exemple suivant illustre la création d'un volume nommé vol1 avec l'écriture cloud activée sur le Tier local FabricPool (aggr1) :

volume create -volume vol1 -is-cloud-write-enabled true -aggregate aggr1

### **Activez l'écriture directement dans le cloud sur un volume existant**

#### **Étapes**

1. Définissez le niveau de privilège sur avancé :

```
set -privilege advanced
```
2. Modifier un volume pour activer le mode d'écriture sur le cloud :

```
volume modify -volume <volume name> -is-cloud-write-enabled <true|false>
-aggregate <local tier name>
```
L'exemple suivant modifie un volume nommé vol1 avec l'écriture cloud activée sur le niveau local FabricPool (aggr1) :

volume modify -volume vol1 -is-cloud-write-enabled true -aggregate aggr1

### **Désactivez l'écriture directement dans le cloud sur un volume**

#### **Étapes**

1. Définissez le niveau de privilège sur avancé :

```
set -privilege advanced
```
2. Désactiver le mode d'écriture dans le cloud :

```
volume modify -volume <volume name> -is-cloud-write-enabled <true|false>
-aggregate <aggregate name>
```
L'exemple suivant illustre la création d'un volume nommé vol1 avec l'écriture dans le cloud activée :

```
volume modify -volume vol1 -is-cloud-write-enabled false -aggregate
aggr1
```
# <span id="page-6-0"></span>**Activer et désactiver le mode de lecture anticipée agressif**

À partir de ONTAP 9.14.1, vous pouvez activer et désactiver le mode lecture anticipée agressif sur les volumes de FabricPools qui prennent en charge les médias et le divertissement, tels que les workloads de streaming de films. Un mode de lecture anticipée agressif est disponible dans ONTAP 9.14.1 sur toutes les plateformes sur site qui prennent en charge FabricPool. La fonction est désactivée par défaut.

#### **Description de la tâche**

```
Le aggressive-readahead-mode la commande a deux options :
```
- none: la lecture anticipée est désactivée.
- file prefetch: le système lit l'intégralité du fichier en mémoire avant l'application client.

#### **Avant de commencer**

- Vous devez être administrateur de cluster ou SVM.
- Vous devez avoir le niveau de privilège avancé.

### **Activer le mode de lecture anticipée agressif pendant la création du volume**

#### **Étapes**

1. Définissez le niveau de privilège sur avancé :

set -privilege advanced

2. Créer un volume et activer un mode de lecture anticipée agressif :

```
volume create -volume <volume name> -aggressive-readahead-mode
<none|file_prefetch>
```
L'exemple suivant crée un volume nommé vol1 avec la lecture anticipée agressive activée avec l'option file\_prefetch :

volume create -volume vol1 -aggressive-readahead-mode file\_prefetch

#### **Désactiver le mode de lecture anticipée agressif**

#### **Étapes**

1. Définissez le niveau de privilège sur avancé :

```
set -privilege advanced
```
2. Désactiver le mode de lecture anticipée agressif :

volume modify -volume <volume name> -aggressive-readahead-mode none

L'exemple suivant modifie un volume nommé vol1 pour désactiver le mode de lecture anticipée agressif :

volume modify -volume vol1 -aggressive-readahead-mode none

#### **Affichez un mode de lecture anticipée agressif sur un volume**

#### **Étapes**

1. Définissez le niveau de privilège sur avancé :

set -privilege advanced

2. Afficher le mode de lecture anticipée agressif :

```
volume show -fields aggressive-readahead-mode
```
#### **Informations sur le copyright**

Copyright © 2024 NetApp, Inc. Tous droits réservés. Imprimé aux États-Unis. Aucune partie de ce document protégé par copyright ne peut être reproduite sous quelque forme que ce soit ou selon quelque méthode que ce soit (graphique, électronique ou mécanique, notamment par photocopie, enregistrement ou stockage dans un système de récupération électronique) sans l'autorisation écrite préalable du détenteur du droit de copyright.

Les logiciels dérivés des éléments NetApp protégés par copyright sont soumis à la licence et à l'avis de nonresponsabilité suivants :

CE LOGICIEL EST FOURNI PAR NETAPP « EN L'ÉTAT » ET SANS GARANTIES EXPRESSES OU TACITES, Y COMPRIS LES GARANTIES TACITES DE QUALITÉ MARCHANDE ET D'ADÉQUATION À UN USAGE PARTICULIER, QUI SONT EXCLUES PAR LES PRÉSENTES. EN AUCUN CAS NETAPP NE SERA TENU POUR RESPONSABLE DE DOMMAGES DIRECTS, INDIRECTS, ACCESSOIRES, PARTICULIERS OU EXEMPLAIRES (Y COMPRIS L'ACHAT DE BIENS ET DE SERVICES DE SUBSTITUTION, LA PERTE DE JOUISSANCE, DE DONNÉES OU DE PROFITS, OU L'INTERRUPTION D'ACTIVITÉ), QUELLES QU'EN SOIENT LA CAUSE ET LA DOCTRINE DE RESPONSABILITÉ, QU'IL S'AGISSE DE RESPONSABILITÉ CONTRACTUELLE, STRICTE OU DÉLICTUELLE (Y COMPRIS LA NÉGLIGENCE OU AUTRE) DÉCOULANT DE L'UTILISATION DE CE LOGICIEL, MÊME SI LA SOCIÉTÉ A ÉTÉ INFORMÉE DE LA POSSIBILITÉ DE TELS DOMMAGES.

NetApp se réserve le droit de modifier les produits décrits dans le présent document à tout moment et sans préavis. NetApp décline toute responsabilité découlant de l'utilisation des produits décrits dans le présent document, sauf accord explicite écrit de NetApp. L'utilisation ou l'achat de ce produit ne concède pas de licence dans le cadre de droits de brevet, de droits de marque commerciale ou de tout autre droit de propriété intellectuelle de NetApp.

Le produit décrit dans ce manuel peut être protégé par un ou plusieurs brevets américains, étrangers ou par une demande en attente.

LÉGENDE DE RESTRICTION DES DROITS : L'utilisation, la duplication ou la divulgation par le gouvernement sont sujettes aux restrictions énoncées dans le sous-paragraphe (b)(3) de la clause Rights in Technical Data-Noncommercial Items du DFARS 252.227-7013 (février 2014) et du FAR 52.227-19 (décembre 2007).

Les données contenues dans les présentes se rapportent à un produit et/ou service commercial (tel que défini par la clause FAR 2.101). Il s'agit de données propriétaires de NetApp, Inc. Toutes les données techniques et tous les logiciels fournis par NetApp en vertu du présent Accord sont à caractère commercial et ont été exclusivement développés à l'aide de fonds privés. Le gouvernement des États-Unis dispose d'une licence limitée irrévocable, non exclusive, non cessible, non transférable et mondiale. Cette licence lui permet d'utiliser uniquement les données relatives au contrat du gouvernement des États-Unis d'après lequel les données lui ont été fournies ou celles qui sont nécessaires à son exécution. Sauf dispositions contraires énoncées dans les présentes, l'utilisation, la divulgation, la reproduction, la modification, l'exécution, l'affichage des données sont interdits sans avoir obtenu le consentement écrit préalable de NetApp, Inc. Les droits de licences du Département de la Défense du gouvernement des États-Unis se limitent aux droits identifiés par la clause 252.227-7015(b) du DFARS (février 2014).

#### **Informations sur les marques commerciales**

NETAPP, le logo NETAPP et les marques citées sur le site<http://www.netapp.com/TM>sont des marques déposées ou des marques commerciales de NetApp, Inc. Les autres noms de marques et de produits sont des marques commerciales de leurs propriétaires respectifs.